**ХVIII ЕЖЕГОДНЫЙ ВСЕРОССИЙСКИЙ КОНКУРС В** ОБЛАСТИ ПЕДАГОГИКИ, ВОСПИТАНИЯ И РАБОТЫ С ДЕТЬМИ И МОЛОДЁЖЬЮ ДО 20 ЛЕТ

# **«ЗА НРАВСТВЕННЫИ** ПОДВИГ УЧИТЕЛЯ»

### **ЦЕЛЬ КОНКУРСА**

 РАЗВИТИЕ СИСТЕМЫ ДУХОВНО-НРАВСТВЕННОГО И ГРАЖДАНСКО-ПАТРИОТИЧЕСКОГО ОБРАЗОВАНИЯ И ВОСПИТАНИЯ ДЕТЕЙ И МОЛОДЁЖИ В ОБРАЗОВАТЕЛЬНЫХ ОРГАНИЗАЦИЯХ ДОШКОЛЬНОГО, НАЧАЛЬНОГО ОБЩЕГО , ОСНОВНОГО ОБЩЕГО, СРЕДНЕГО ОБЩЕГО ОБРАЗОВАНИЯ И СРЕДНЕГО ПРОФЕССИОНАЛЬНОГО ОБРАЗОВАНИЯ, ОРГАНИЗАЦИЯХ ДОПОЛНИТЕЛЬНОГО ОБРАЗОВАНИЯ ДЕТЕЙ, ВОСКРЕСНЫХ ШКОЛАХ И ПРАВОСЛАВНЫХ ГИМНАЗИЯХ.

### ЗАДАЧИ КОНКУРСА

**1.ОБОБЩЕНИЕ ИМЕЮЩЕЙСЯ ПРАКТИКИ И ВЫЯВЛЕНИЕ ЛУЧШИХ СИСТЕМ ДУХОВНО-НРАВСТВЕННОГО И ГРАЖДАНСКО-ПАТРИОТИЧЕСКОГО ОБРАЗОВАНИЯ И ВОСПИТАНИЯ ДЕТЕЙ И МОЛОДЕЖИ В ОРГАНИЗАЦИЯХ; 2. РАСПРОСТРАНЕНИЕ ЛУЧШИХ ПРАКТИК ДУХОВНО-НРАВСТВЕННОГО И ГРАЖДАНСКО-ПАТРИОТИЧЕСКОГО ВОСПИТАНИЯ ;** 

**3. СТИМУЛИРОВАНИЕ ТВОРЧЕСТВА ПЕДАГОГОВ И ВОСПИТАТЕЛЕЙ ОБРАЗОВАТЕЛЬНЫХ ОРГАНИЗАЦИЙ И ПООЩРЕНИЯ ИХ ЗА ВЫСОКОЕ КАЧЕСТВО ДУХОВНО-НРАВСТВЕННОГО И ГРАЖДАНСКО-ПАТРИОТИЧЕСКОГО ВОСПИТАНИЯ И ОБРАЗОВАНИЯ ДЕТЕЙ И МОЛОДЕЖИ.** 

### ОРГАНИЗАТОРЫ КОНКУРСА

### 1.О СИНОДАЛЬНЫЙ ОТДЕЛ РЕЛИГИОЗНОГО ОБРАЗОВАНИЯ И КАТЕХИЗАЦИИ РУССКОЙ ПРАВОСЛАВНОЙ ЦЕРКВИ;

### 2.МИНИСТЕРСТВО ПРОСВЕЩЕНИЯ РОССИЙСКОЙ ФЕДЕРАЦИИ;

3. ПОЛНОМОЧНЫЕ ПРЕДСТАВИТЕЛИ ПРЕЗИДЕНТА РОССИЙСКОЙ ФЕДЕРАЦИИ В ФЕДЕРАЛЬНЫХ ОКРУГАХ;

4. АВТОНОМНОЕ НЕКОММЕРЧЕСКАЯ ОРГАНИЗАЦИЯ «ЦЕНТР ОБРАЗОВАТЕЛЬНЫХ И КУЛЬТУРНЫХ ИНИЦИАТИВ « ПОКОЛЕНИЕ»

### УЧАСТНИКИ КОНКУРСА

- 1.ПЕДАГОГИЧЕСКИЕ РАБОТНИКИ;
- 2. РУКОВОДИТЕЛИ ОБРАЗОВАТЕЛЬНЫХ ОРГАНИЗАЦИЙ;
- 3. КОЛЛЕКТИВЫ АВТОРОВ ПРОЕКТА;
- 4. ПРЕДСТАВИТЕЛИ ОБЩЕСТВЕННЫХ ОБЪЕДИНЕНИЙ;
- 5.ПРЕДСТАВИТЕЛИ ВОСКРЕСНЫХ ШКОЛ;
	- 6. ПРЕДСТАВИТЕЛИ ПРАВОСЛАВНЫХ ГИМНАЗИЙ.

### **НОМИНАЦИИ КОНКУРСА**

1. ЗА ОРГАНИЗАЦИЮ ДУХОВНО-НРАВСТВЕННОГО ВОСПИТАНИЯ В ОБРАЗОВАТЕЛЬНОЙ ОРГАНИЗАЦИИ

2. ЛУЧШАЯ ДОПОЛНИТЕЛЬНАЯ ОБЩЕРАЗВИВАЮЩАЯ ПРОГРАММА ДУХОВНО-НРАВСТВЕННОГО ВОСПИТАНИЯ ДЕТЕЙ И МОЛОДЁЖИ

3. ЛУЧШАЯ МЕТОДИЧЕСКАЯ РАЗРАБОТКА В ПРЕДМЕТНЫХ ОБЛАСТЯХ ОРКСЭ, ОДНКНР, «ОСНОВЫ ПРАВОСЛАВНОЙ ВЕРЫ ( ДЛЯ ОБРАЗОВАТЕЛЬНЫХ ОРГАНИЗАЦИЙ С РЕЛИГИОЗНЫМ КОМПОНЕНТОМ)

4. ЛУЧШИЙ ОБРАЗОВАТЕЛЬНЫЙ ИЗДАТЕЛЬСКИЙ ПРОЕКТ ГОДА.

## **СРОКИ**

1. РЕГИОНАЛЬНЫЙ ЭТАП – 9 ЯНВАРЯ-31 МАРТА (ПРИЕМ РАБОТ) 01 АПРЕЛЯ- 13 МАЯ ( ПОДВЕДЕНИЕ ИТОГОВ);

- 2. МЕЖРЕГИОНАЛЬНЫЙ – 14 МАЯ -31 АВГУСТА;
- 3. ВСЕРОССИЙСКИЙ – 01 СЕНТЯБРЯ- 30 НОЯБРЯ

### КАК ЗАРЕГИСТРИРОВАТЬСЯ НА КОНКУРС

### **В поисковике Яндекса набрать «АНО Поколение» http://anopokolenie.ru/ и перейти на сайт**

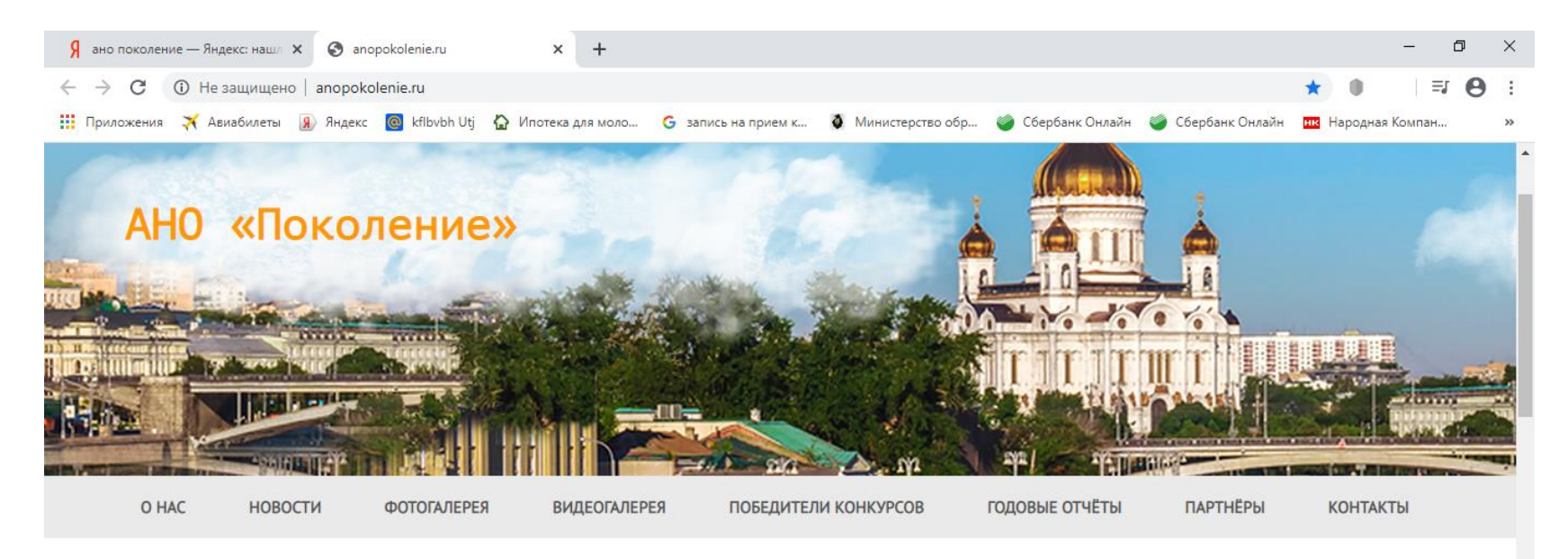

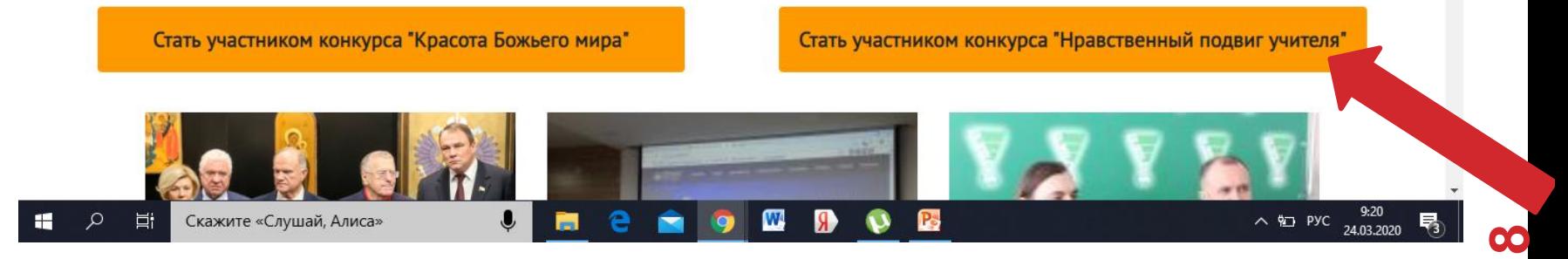

### **НАЖАТЬ КНОПКУ «СТАТЬ УЧАСТНИКОМ»**

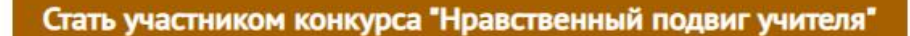

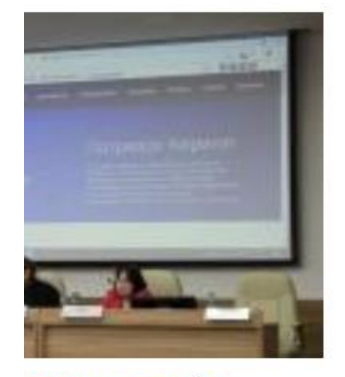

пёцюпи проце р регионального этапа энный подвиг учителя»

институте повышения

н установочный семинар

Ф

Ps

еское сопровождение

хонкурса в области

N

этовки работников

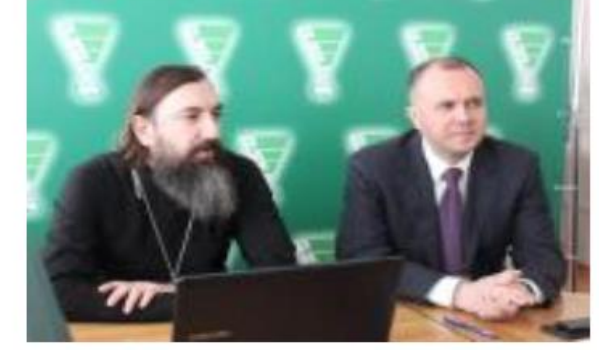

В Рязанском институте развития образования прошёл установочный семинар регионального этапа конкурса «За нравственный подвиг учителя»

18 февраля в Рязанском институте развития образования прошёл установочный семинар учителя». Его организаторами стали Синодальный отдел

регионального этапа конкурса «За нравственный подвиг

 $\land$  Q<sub>2</sub> PyC 24.03.2020

9:26

鬲

## ПЕРЕЙТИ НА ФОРМУ РЕГИСТРАЦИИ

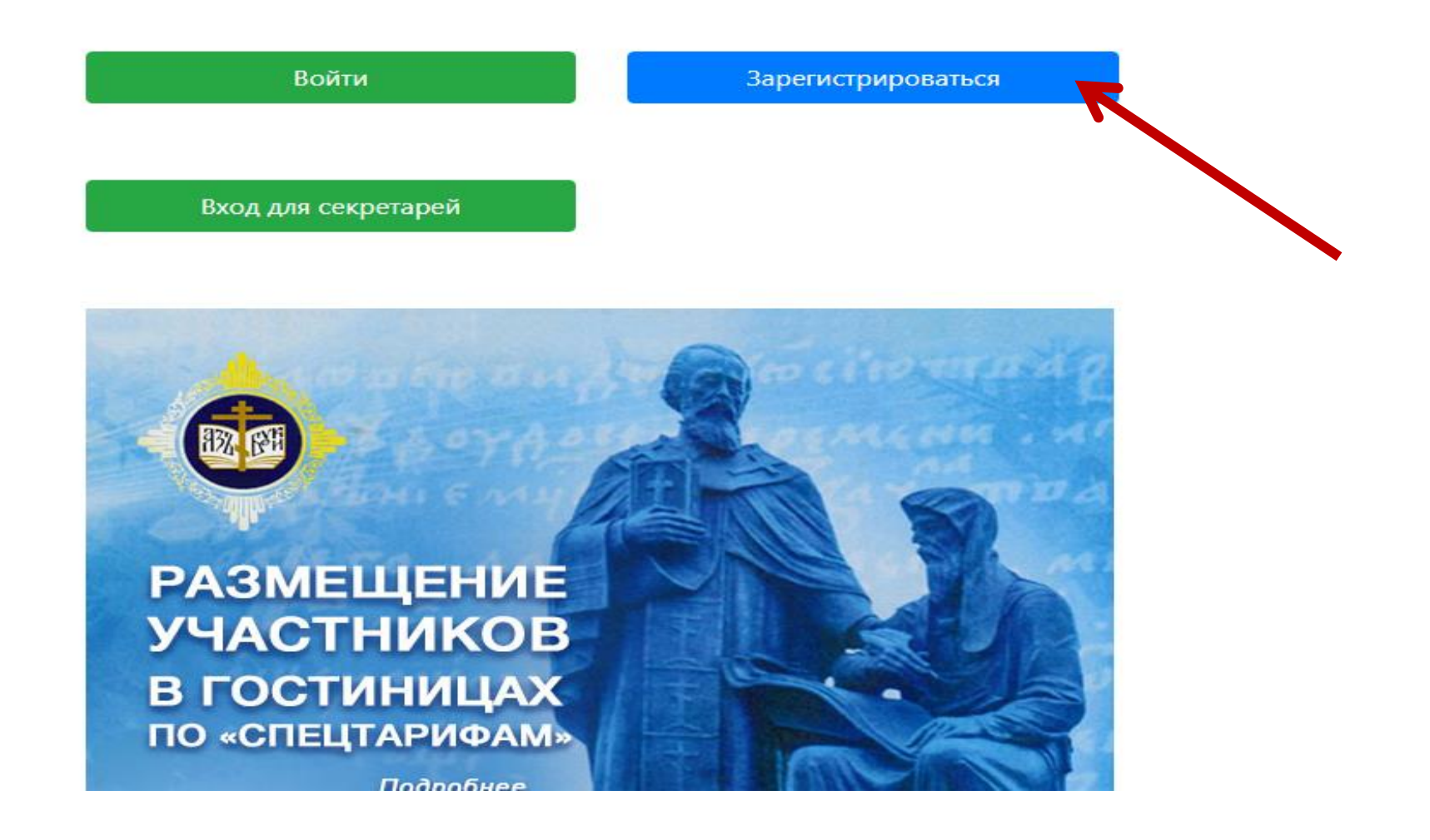

### ЗАПОЛНИТЬ ПОЛЯ ФОРМЫ

Инструкции Документы конкурса Вход Регистрация

### Регистрация нового пользователя

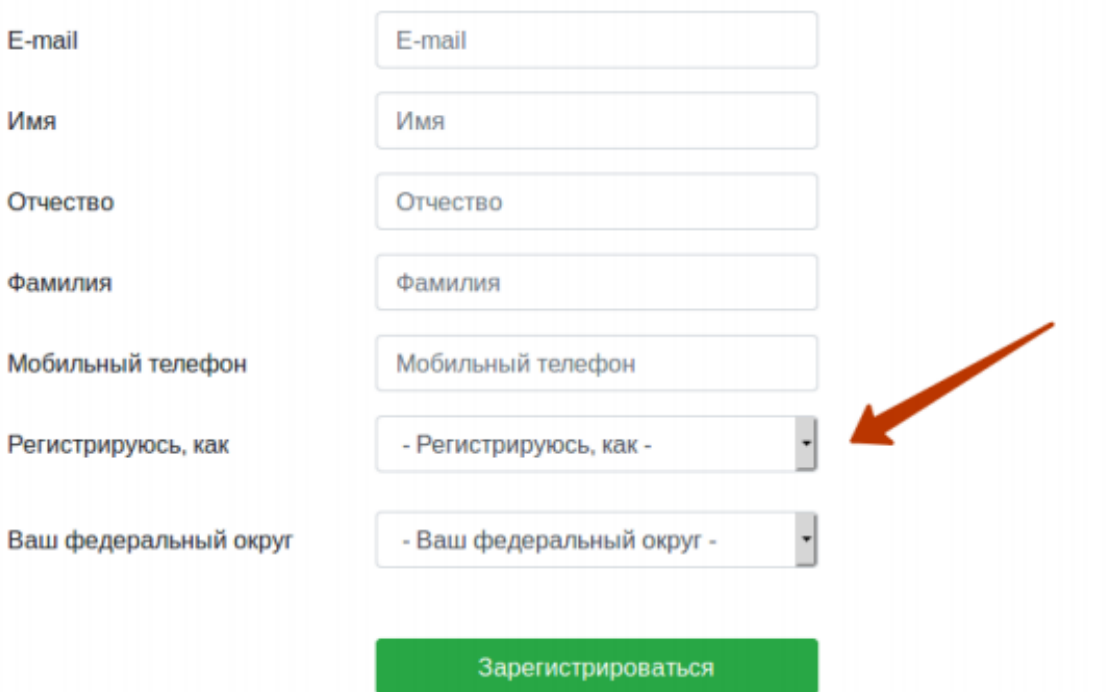

### • КАК ЗАПОЛНИТЬ ПОЛЯ ФОРМЫ

-НЕОБХОДИМО ВЫБРАТЬ ВАШ СТАТУС В КОНКУРСЕ

«АВТОР» – ЕСЛИ ВЫ ПОДАЕТЕ РАБОТУ

ЕДИНОЛИЧНО

«КОЛЛЕКТИВ АВТОРОВ»- ЕСЛИ РАБОТА СДЕЛАНА КОЛЛЕКТИВОМ

ПРИ ВЫБОРЕ СВОЕГО ФЕДЕРАЛЬНОГО ОКРУГА РАСКРЫВАЕТСЯ СПИСОК ВЫБОРА МИТРОПОЛИИ. НЕОБХОДИМО ВЫБРАТЬ СВОЮ МИТРОПОЛИЮ-ПРИАМУРСКАЯ МИТРОПОЛИЯ

### РАБОТА С ГРАФАМИ «ПАРОЛЬ»

**Вы назначаете пароль себе самостоятельно.**

**Для уверенности система просит его подтвердить (допустимы: латинские буквы, символы, цифры)**

**ЗАПОМНИТЕ ИЛИ ЗАПИШИТЕ СВОЙ ПАРОЛЬ!!!**

**После этого нажмите кнопку «Зарегистрироваться»**

## ПОДТВЕРЖДЕНИЕ РЕГИСТРАЦИИ

**Если Вы всё сделали верно, Вы увидете следующее окно:**

**Вы успешно зарегистрированы**

**На этой странице нажмите кнопку «Вход»**

## ЗАЙТИ В ПОЧТОВЫЙ ЯЩИК, УКАЗАННЫЙ ПРИ РЕГИСТРАЦИИ<br>Конкурс «За нравственный подвиг учителя»: Подтверждение

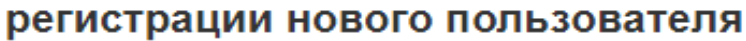

support@podvig-uchitelya.ru Сегодня, 12:10 Кому: вам

Информационное сообщение сайта Конкурс «За нравственный подвиг учителя»

Здравствуйте,

Вы получили это сообщение, так как ваш адрес был использован при регистрации нового пользователя на сайте konkurs.podvig-uchitelya.ru.

Для подтверждения регистрации перейдите по следующей ссылке: http://konkurs.podvig-uchitelya.ru/user/register/confirm/? confirm\_registration=yes&confirm\_user\_id=7563&confirm\_code=O5MXvfsF

Вы также можете ввести код для подтверждения регистрации на странице: http://konkurs.podvig-uchitelya.ru/user/register/confirm/?confirm\_registration=yes&confirm\_user

Ваш код для подтверждения регистрации: O5MXvfsF

Внимание! Ваш профиль не будет активным, пока вы не подтвердите свою регистрацию.

Сообщение сгенерировано автоматически.

Регистрации

## ВОЙТИ И НАЧАТЬ РАБОТАТЬ

На главную Общие документы Инструкции Документы конкурса Кураторы Выход

Мой профиль Добавить работу Моя работа

### Подтверждение регистрации

Авторизация успешна.

На главную Общие документы Инструкции Документы конкурса Кураторы Выход

АНО Центр образовательных и культурных инициатив

#### «Поколение»

- ☎ 127051 г. Москва, ул. Петровка, д. 28/2
- +7 (495) 650-13-10 ر
- sm@otdelro.ru  $\smile$

Для корректной работы браузер Google Chrome или Firefox

### ВВЕСТИ СВОИ РЕГИСТРАЦИОННЫЕ ДАННЫЕ

**После нажатия вы попадете на страницу входа, где необходимо ввести свой адрес и пароль**

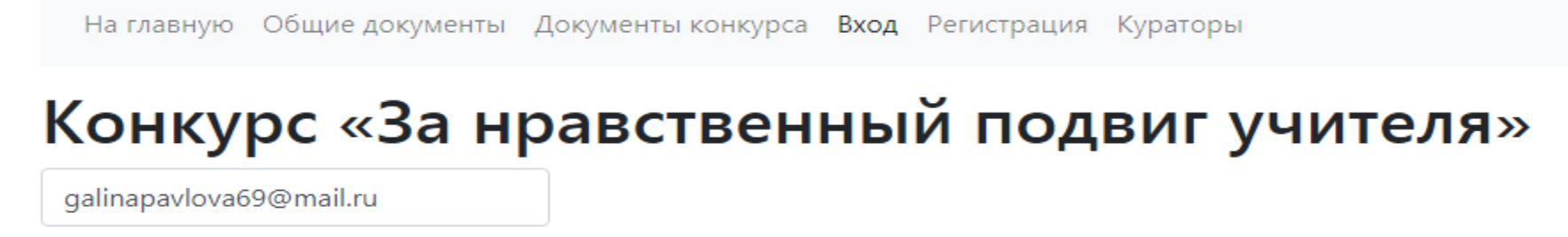

Ваш пароль

Войти

Забыли пароль? Восстановить

## КАК ПОДАТЬ РАБОТУ НА КОНКУРС

**После заполнения Вашей анкеты Вам будет доступен пункт меню «Добавить работу». Необходимо зайти туда**

**Поле «Номинация» – можно указать** 

### **только одну номинацию работы**

**Поле «Аннотация»- здесь должен быть текст, поясняющий суть работы (длинна текста не более 2500 символов)**

## **ВАЖНО!!! Убедитесь, что файлы по указанной ссылке доступны для всех пользователей. Иначе эксперты и секретарь их не увидят.**

### КАК ЗАПОЛНИТЬ АНКЕТУ

## КАК ЗАПОЛНИТЬ АНКЕТУ

**Поле «Приложение» – здесь можно добавить файлы практически любых разрешений (Важно. Фотографии добавляйте в специальный раздел ниже)**

**Поле «Ссылки на Яндекс. Диск»- отдельные большие файлы можно загрузить на Яндекс. Диск, а в поле указать ссылку**

**Важно. Введённые значения НЕ преобразуются в ссылку. ЭТО НЕ ОШИБКА.**

### КАК ЗАПОЛНИТЬ АНКЕТУ АВТОРАМ

**После авторизации в личном кабинете Вы увидите свою анкету. Туда можно попасть через «Мой профиль»**

**Мобильный телефон можно заполнять в любом формате**

**При необходимости с вами по нему будут связываться организаторы конкурса**

## КАК ЗАПОЛНИТЬ АНКЕТУ АВТОРАМ

**Поле «Место работы»- необходимо написать ПОЛНОЕ НАИМЕНОВАНИЕ организации без сокращений в соответствии с Уставом**

**Поле «Рабочий телефон» –телефон организации, где Вы работаете (для связи с администрацией)**

**Поле «Организация, от имени которой подается заявка» –автор может иметь основное место работы, от которой подается заявка (общественная организация)**

### ИНДИКАТОР ЗАПОЛНЕНИЯ АНКЕТЫ

**При нажатии на кнопку «Сохранить» вверху появляется индикатор заполнения анкеты.** 

**Если пропущены какие-то поля, то будет не на 100%**

**Отправка анкеты в систему возможна ТОЛЬКО КОГДА ИНДИКАТОР ПОКАЖЕТ**

**100%!!!!**

## КАК ПОСМОТРЕТЬ СВОЮ РАБОТУ

**Где лежит моя работа.- Вменю есть кнопка «Моя работа». Пройдя по ней, Вы увидите свою работу.**

**Обратите внимание, что Вы не можете подавать более одной работы в год.**

**Если Вы не отправили работу на экспертизу, Вы можете её редактировать, либо вообще удалить.**

**Если работа находится на экспертизе, это будет указано. Редактировать и отзывать работу уже нельзя.**

## КАК ДОБАВИТЬ СОАВТОРА

**Открыть для заполнения анкету соавтора- в менюнажать «Добавить соавтора»**

**Поле «Мобильный телефон» – заполняем в любом формате с учетом, что с Вами при необходимости будут связываться организаторы конкурса.**

**Поле «Тип учебного заведения» – выбрать из выпадающего списка тип учебного заведения**

**Поле «Место работы»- ПОЛНОЕ НАИМЕНОВАНИЕ ОРГАНИЗАЦИИ**

**Поле «Рабочий телефон»- обязательно к заполнению**

### КАК РЕДАКТИРОВАТЬ АНКЕТУ СОАВТОРА

**После того, как Вы сохранили недозаполненную анкету, появится пункт меню «Список соавторов»**

**Перейдя туда, Вы увидите все анкеты Ваших соавторов.**

**Можно редактировать анкеты, добавлять новые,**

**либо удалить при необходимости.**

### ОСНОВНЫЕ РАЗДЕЛЫ

зторам\_Как пос  $\vert x \vert$  • 3 ано поколение за нравственны  $\vert x \vert$  • 3 апорокоlепіе.ru

**•** Документы конкурса  $\times$ 

 $\times$  | +

https://konkurs.podvig-uchitelya.ru/documents/

Обратиться в техподдержку: n.npu@yandex.ru

На главную Общие документы Документы конкурса Вход Регистрация Кураторы

### Документы конкурса

Положения о ежегодном Всероссийском конкурсе в области педагогики, воспитания и работы с детьми и молодёжью до 20 лет «За нравственный подвиг учителя»

Сроки проведения XVII ежегодного Всероссийского конкурса в области педагогики, воспитания и работы с детьми и молодёжью до 20 лет «За нравственный подвиг учителя» в 2023 г.

Номинации XVII ежегодного Всероссийского конкурса в области педагогики, воспитания и работы с детьми и молодёжью до 20 лет «За нравственный подвиг учителя» в 2023 г.

Титульный лист работы

Количество и распределение призовых мест в 2023 году

Место проведения II (межрегионального) этапа XVII Всероссийского конкурса в области педагогики, воспитания и работы с детьми и молодежью до 20 лет «За нравственный подвиг учителя», 2022 г.

#### Кодификаторы

- 1 номинация: «За организацию духовно-нравственного воспитания в образовательной организации»
- 2 номинация: «Лучшая дополнительная общеразвивающая программа духовно-нравственного и гражданскопатриотического воспитания детей и молодежи»
- 3 номинация: «Лучшая методическая разработка в предметных областях «Основы религиозных культур и светской этики» (ОРКСЭ), «Основы духовно-нравственной культуры народов России» (ОДНКНР), «Основы православной веры» (для образовательных организаций с религиозным компонентом)»

nkurs.podvig-uchitelya.ru/documents/author/

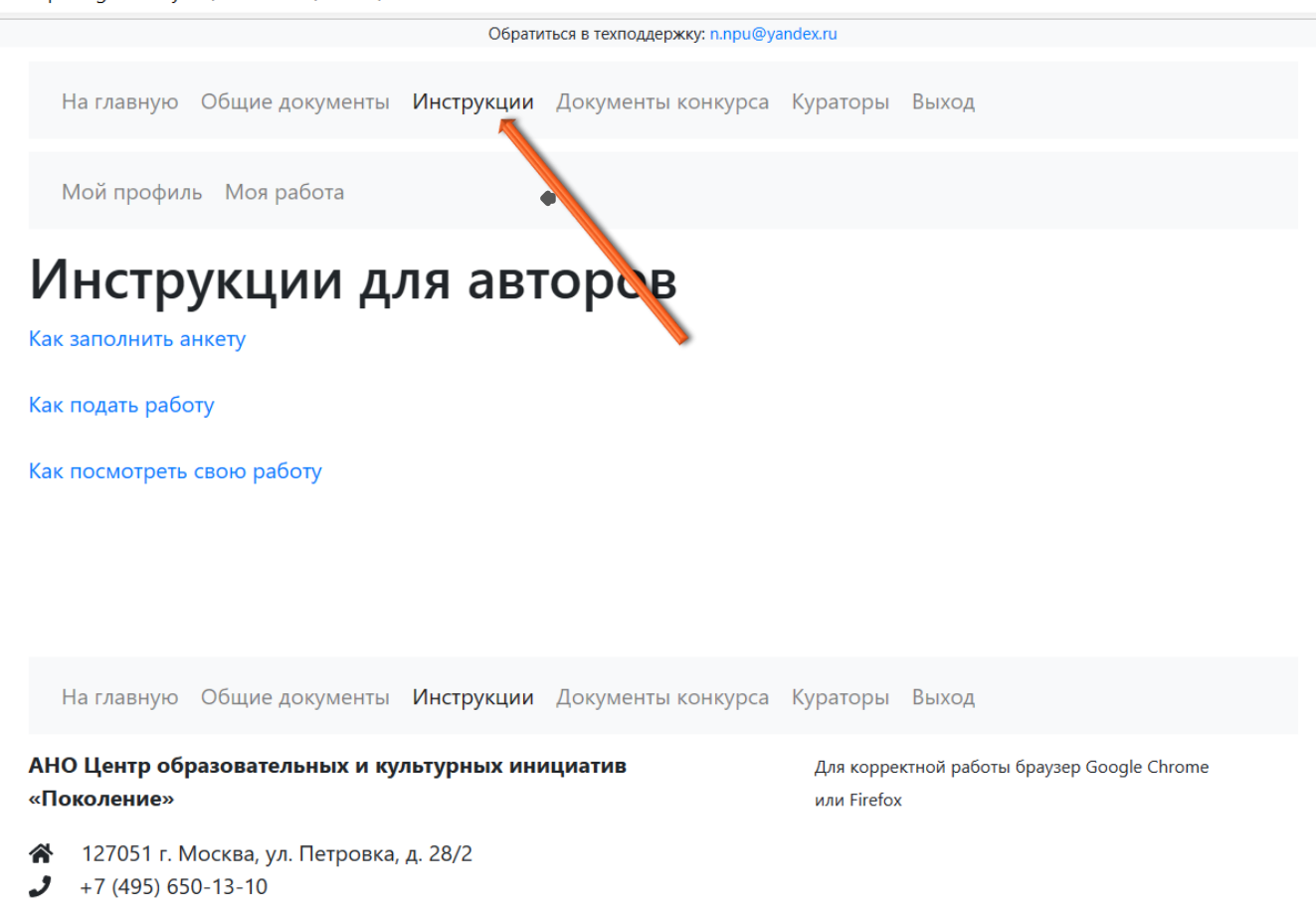

sm@otdelro.ru  $\smile$ 

© 2023 Сопровождение сайта - inn-digital

Desktop/нпу%20вебинар%202023/7%20Авторам\_%20как%20заполнить%20анкету.pdf

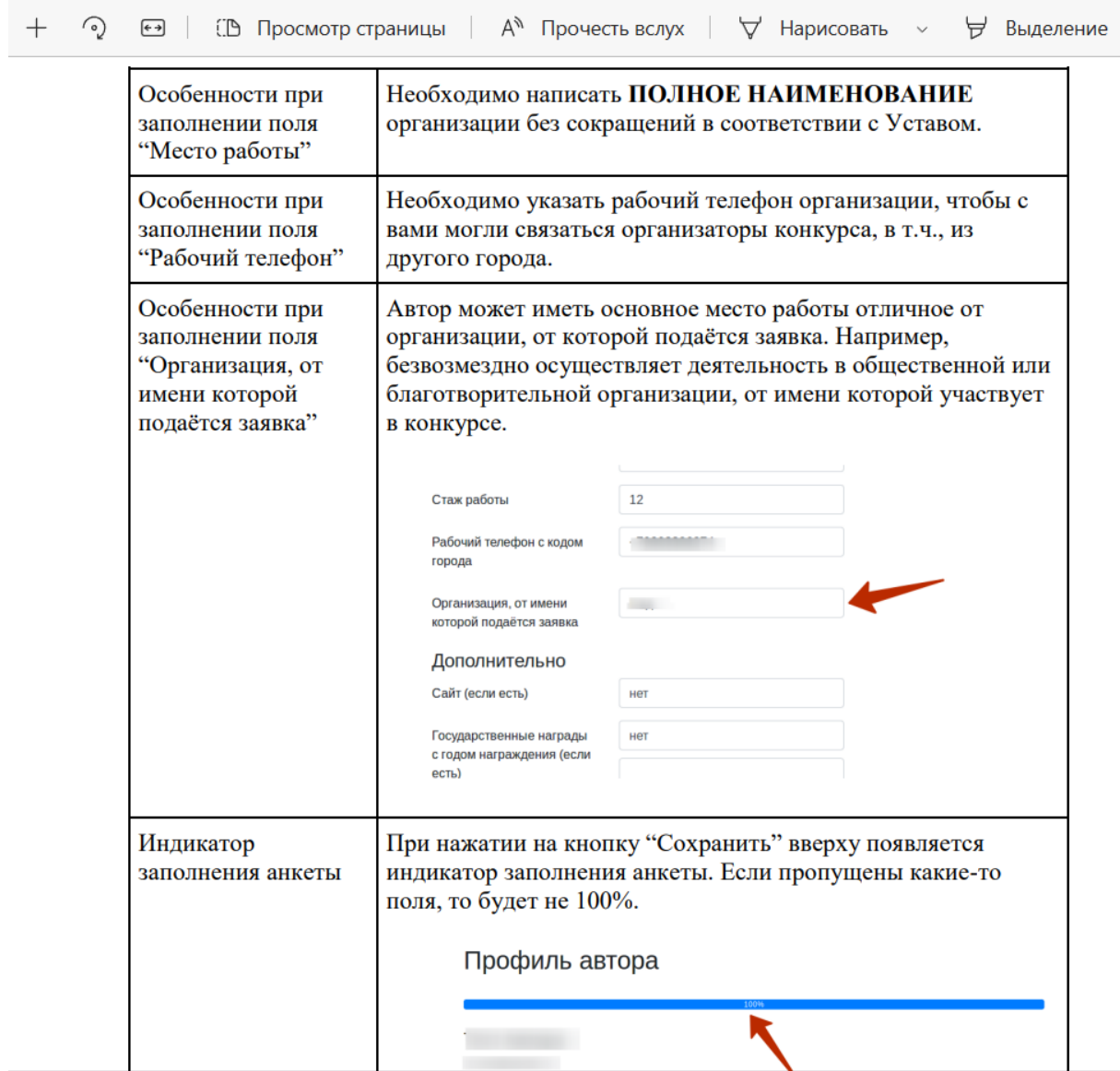

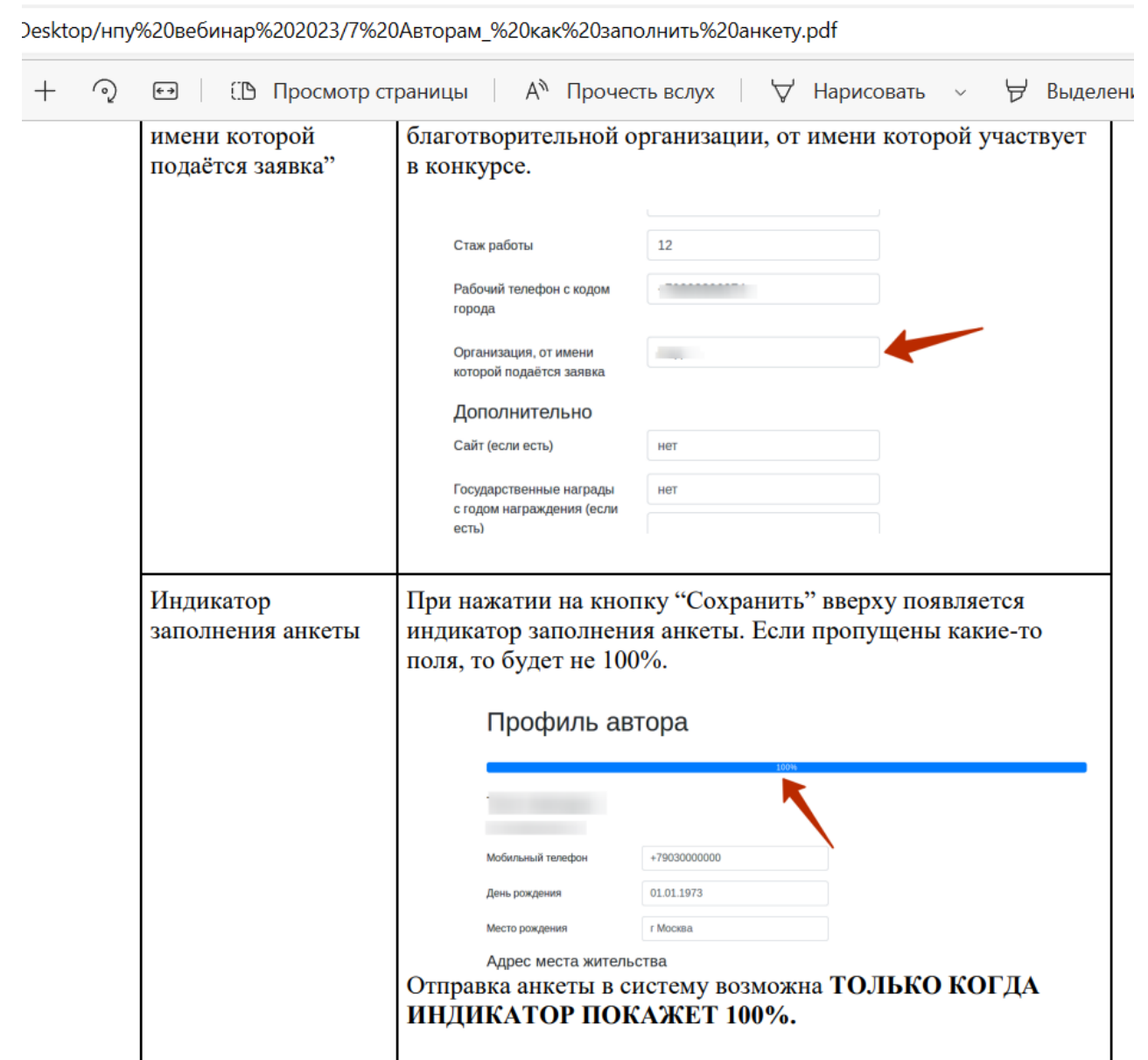

### Как подать работу на конкурс

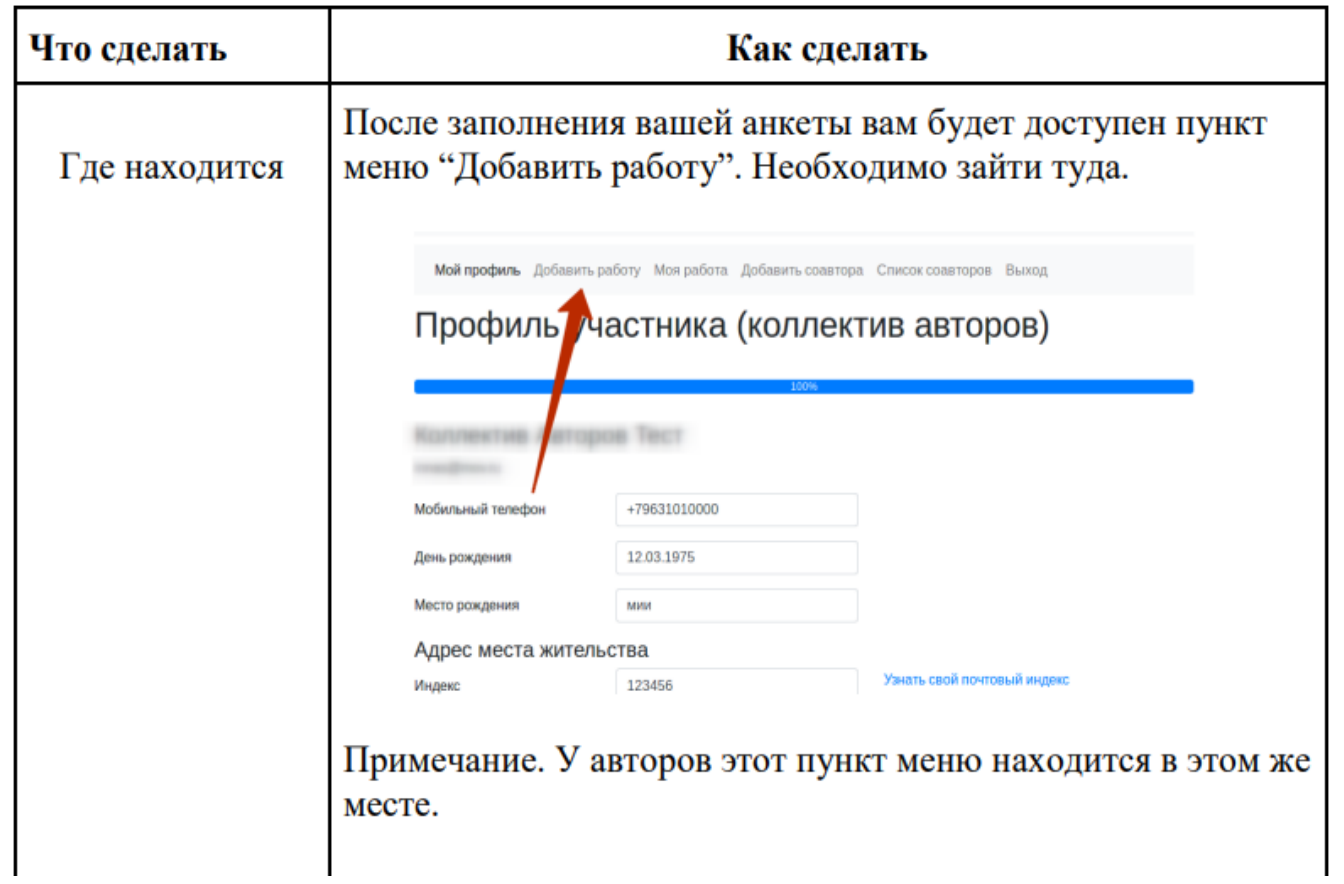

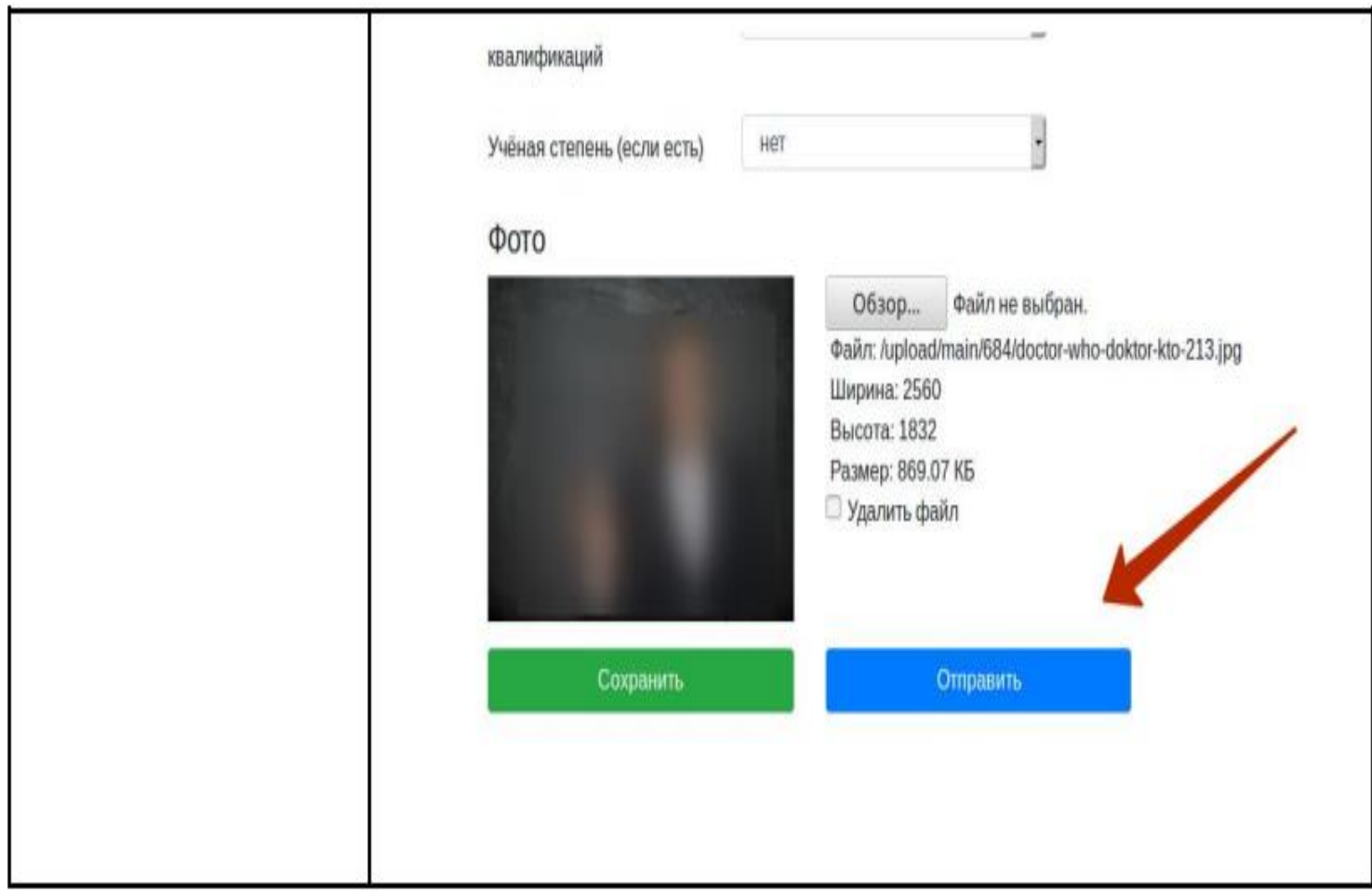

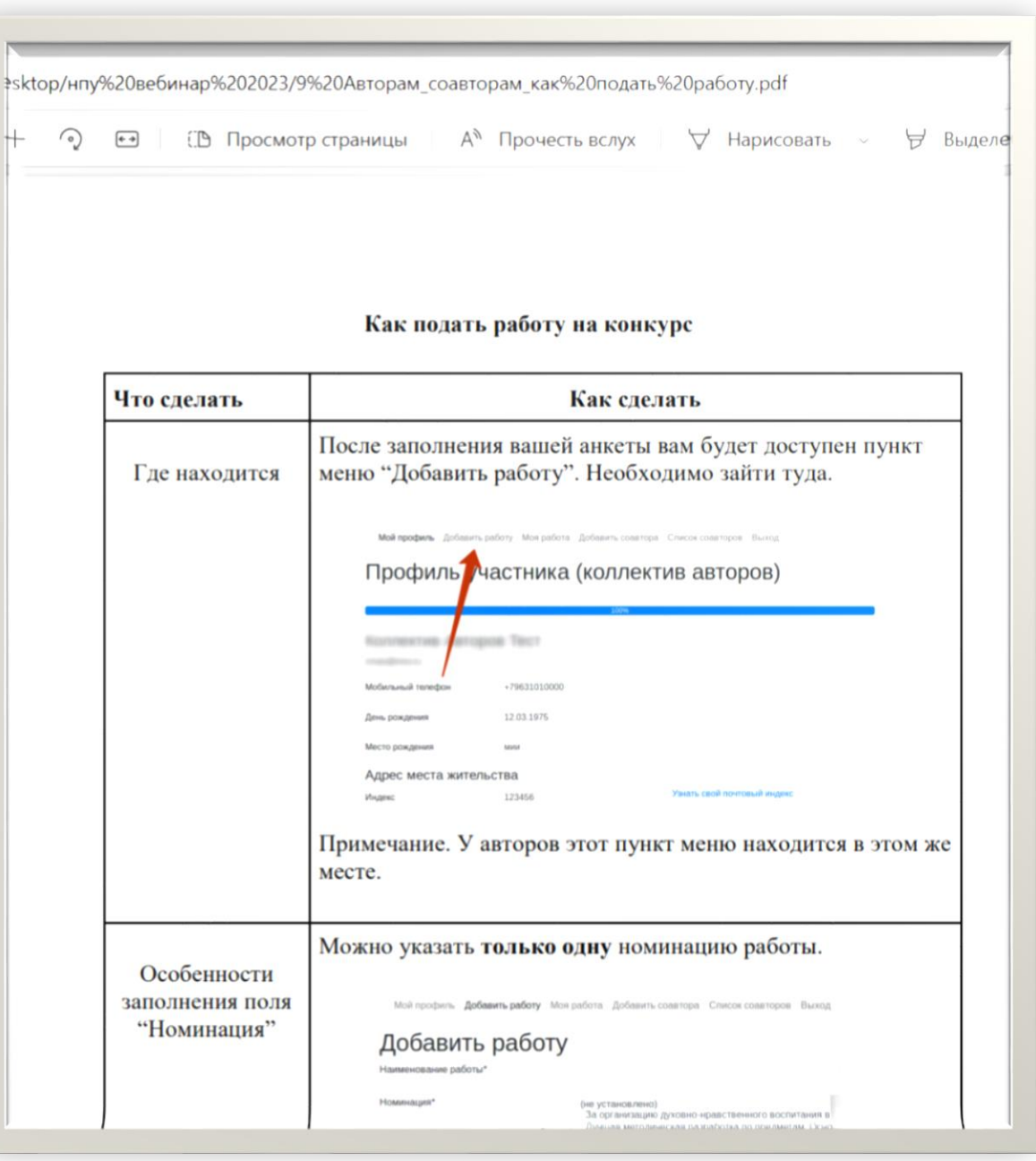

vr/Desktop/нпу%20вебинар%202023/9%20Авторам\_соавторам\_как%20подать%20работу.pdf

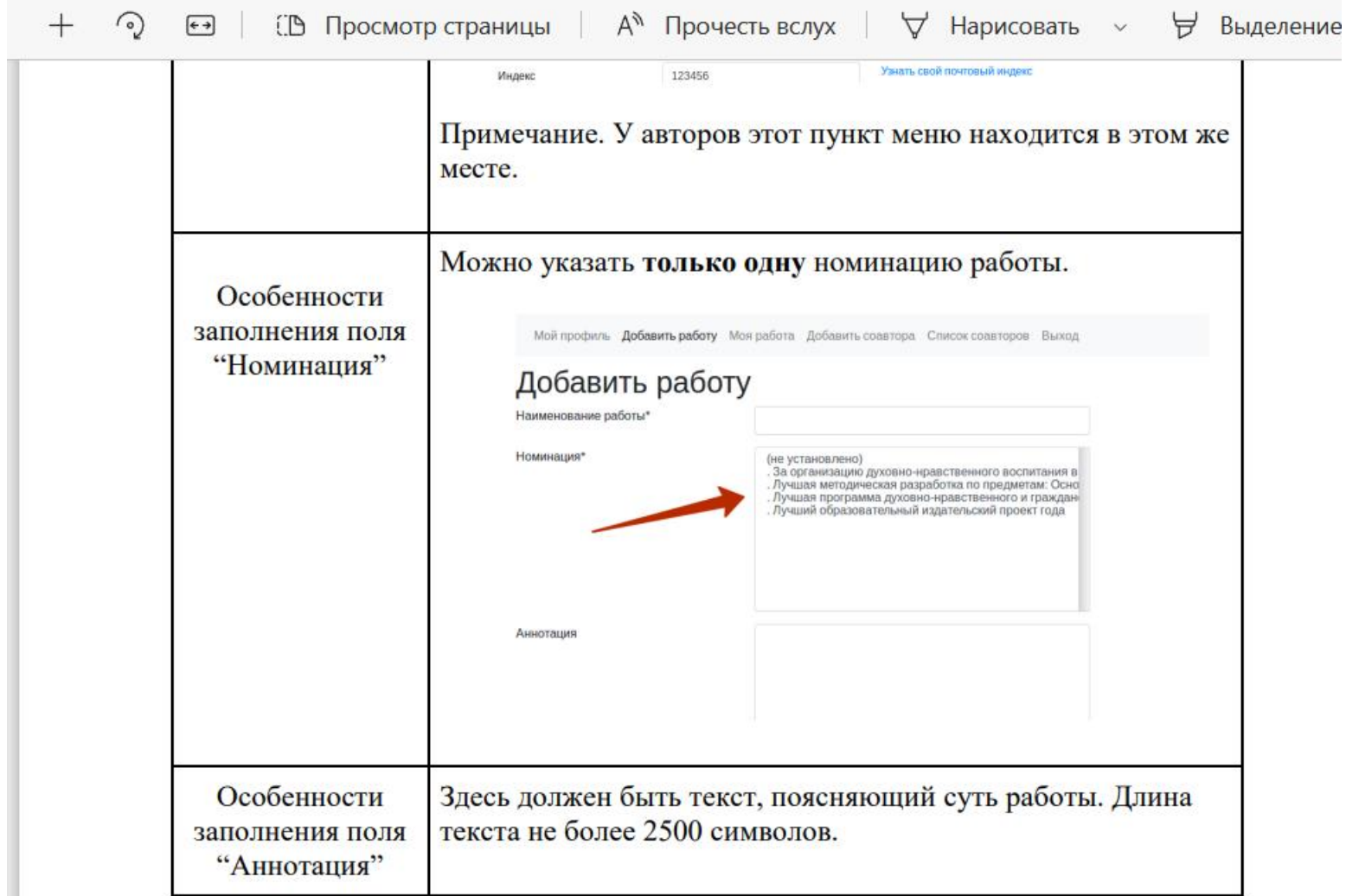

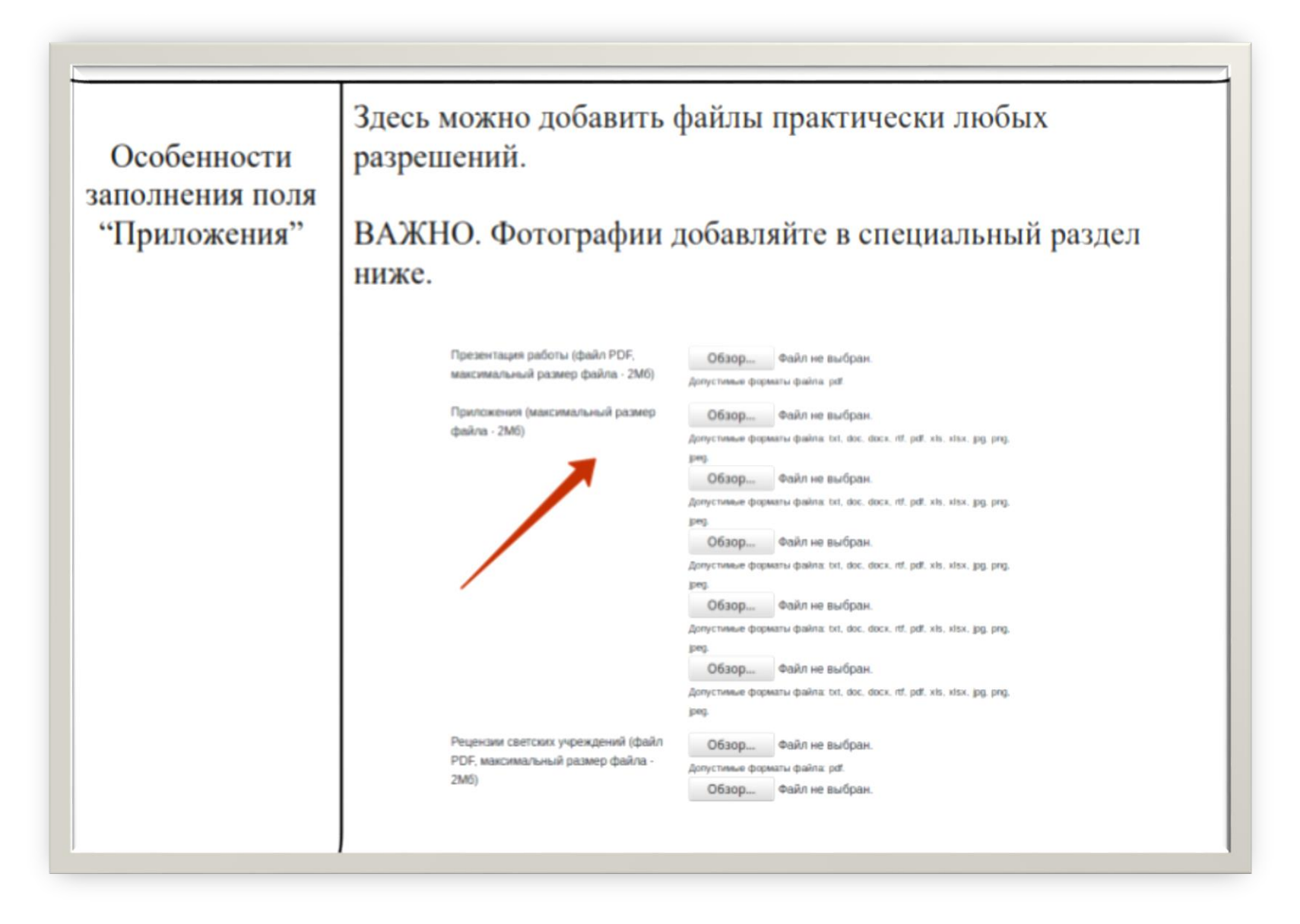

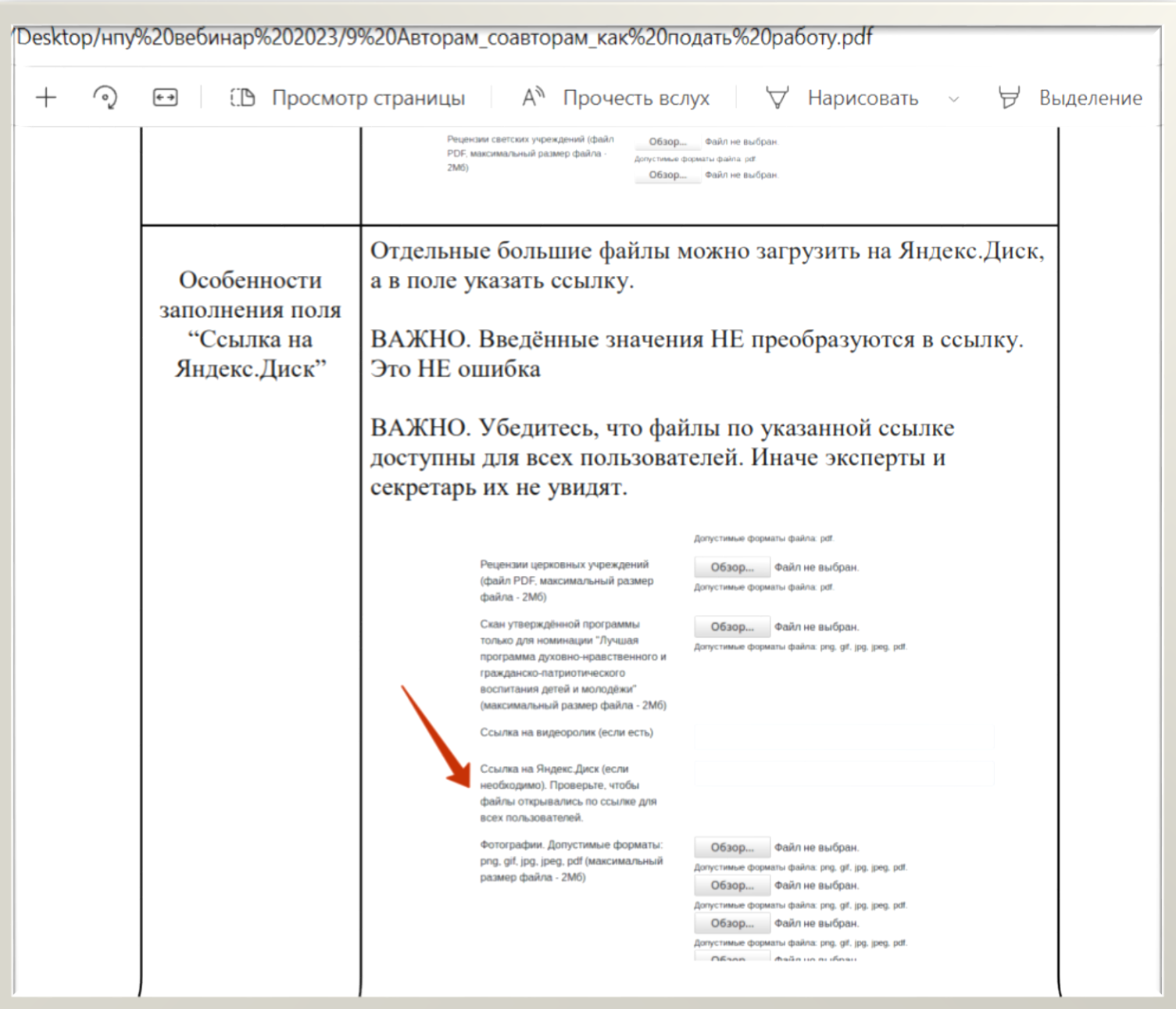

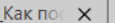

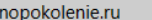

 $\times$ 

```
\times
```
ps://konkurs.podvig-uchitelya.ru/user/papers/edit/?edit=Y

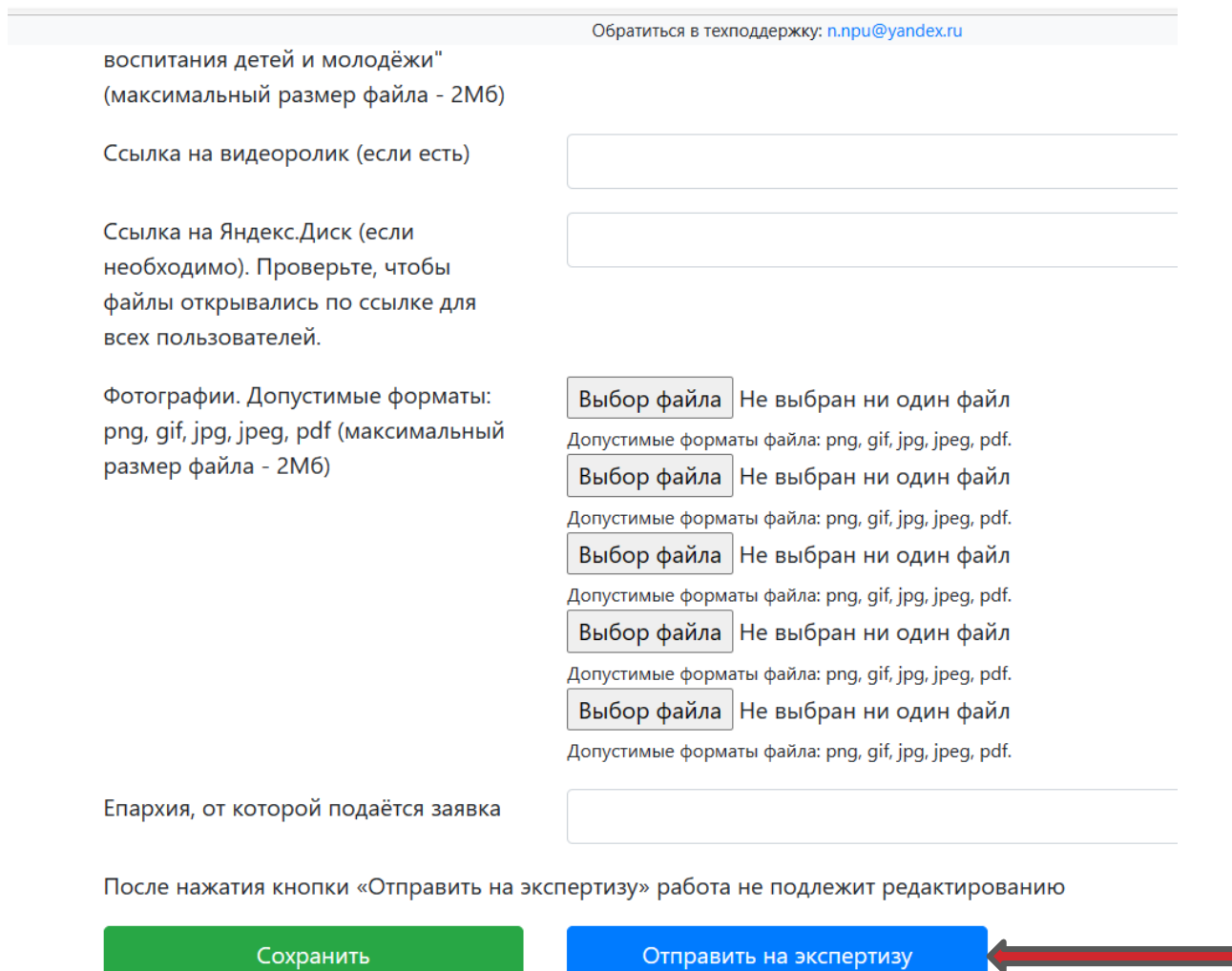

# ДЕРЗНОВЕННОЙ РАБОТЫ И ПОБЕДЫ НА КОНКУРСЕ!